## **ATSISKAITYMO PLANO KEITIMO INSTRUKCIJA GAMINANTIEMS VARTOTOJAMS**

**1. Norėdami pakeisti turimą gaminančio vartotojo atsiskaitymo planą, prisijunkite prie [ESO savitarnos.](https://www.eso.lt/savitarna/) 2. Prisijungę, savo paskyroje pasirinkite paraiškų skiltį.**

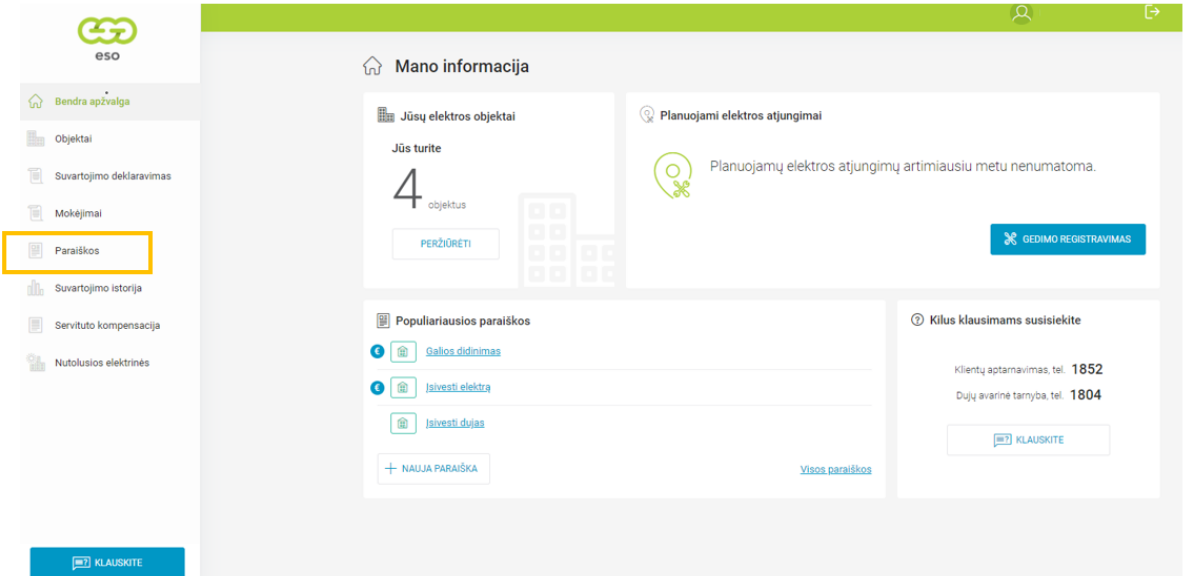

**3. Patekę į paraiškų skiltį susikurkite naują paraišką (spauskite nuorodą "+ NAUJA PARAIŠKA").**

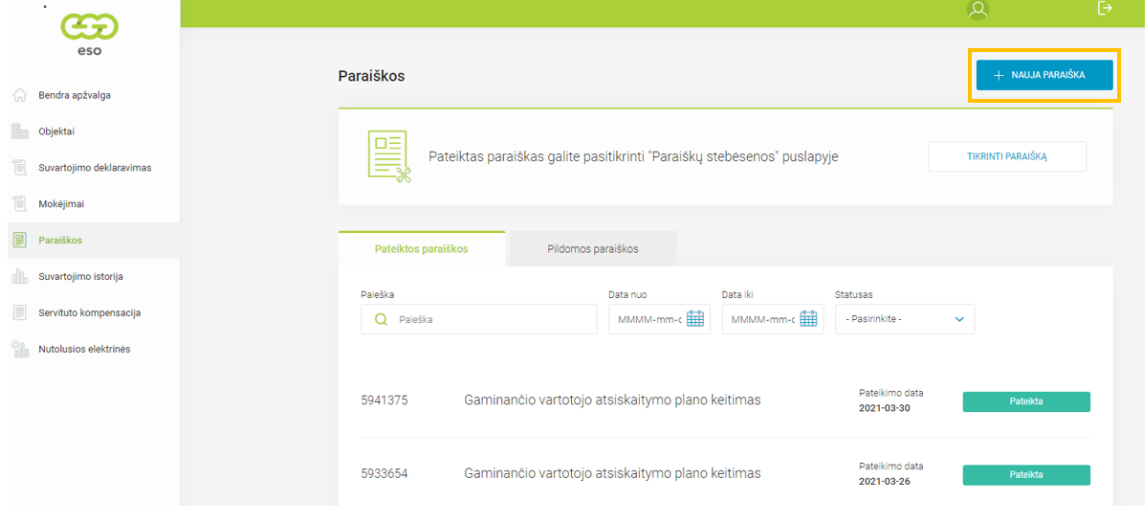

**4. Jums reikalingą paraiškos formą rasite paraiškų sąraše (spauskite nuorodą "VISOS PARAIŠKOS").**

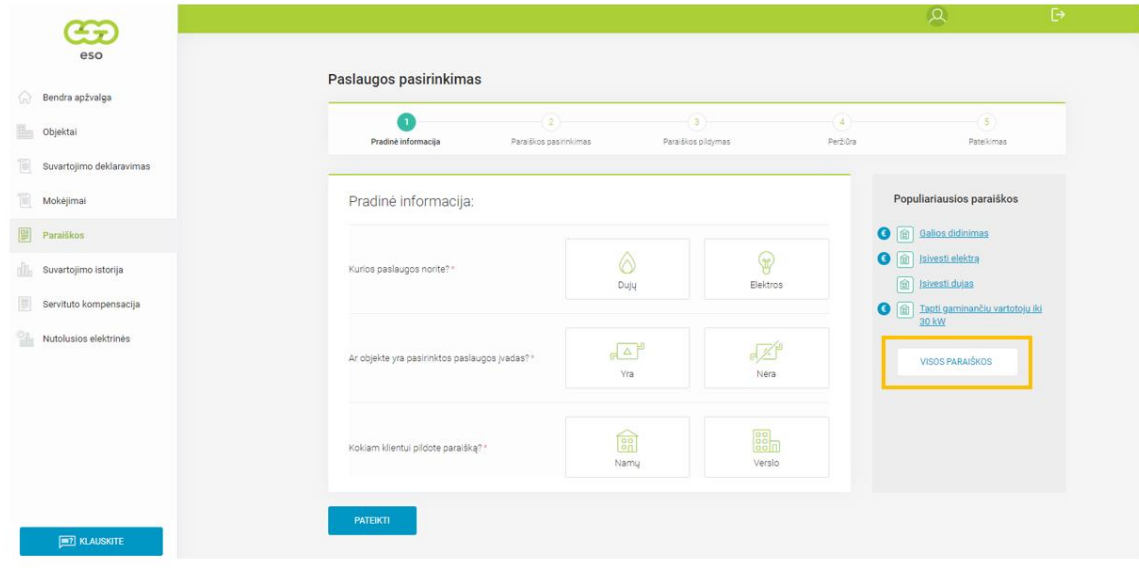

**5. Atsidariusiame sąraše pasirinkite "Gaminančio vartotojo atsiskaitymo plano keitimas" (namams) formą.**

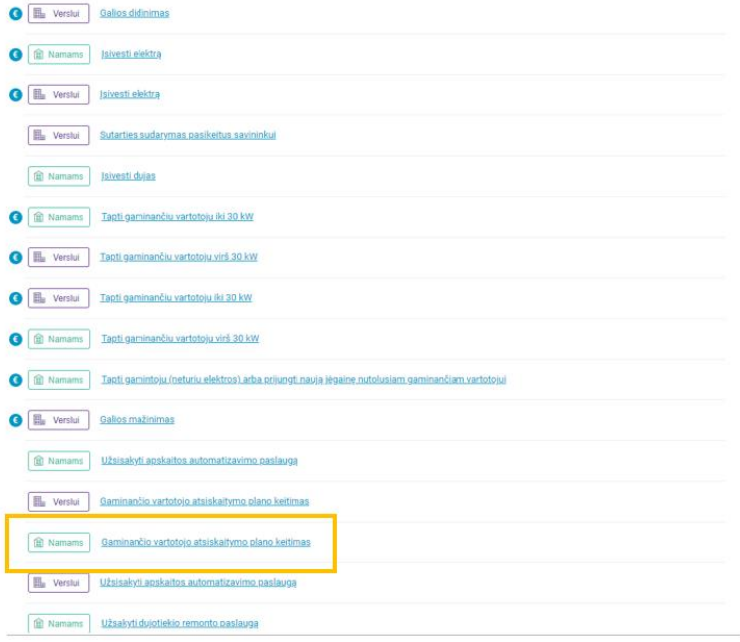

**6. Atsidariusioje formoje pasirinkite atsiskaitymo būdą, peržiūrėkite lange matomą informaciją ir, jei viskas gerai,**  išsiųskite sukurtą paraišką (spauskite nuorodą "SIŲSTI").

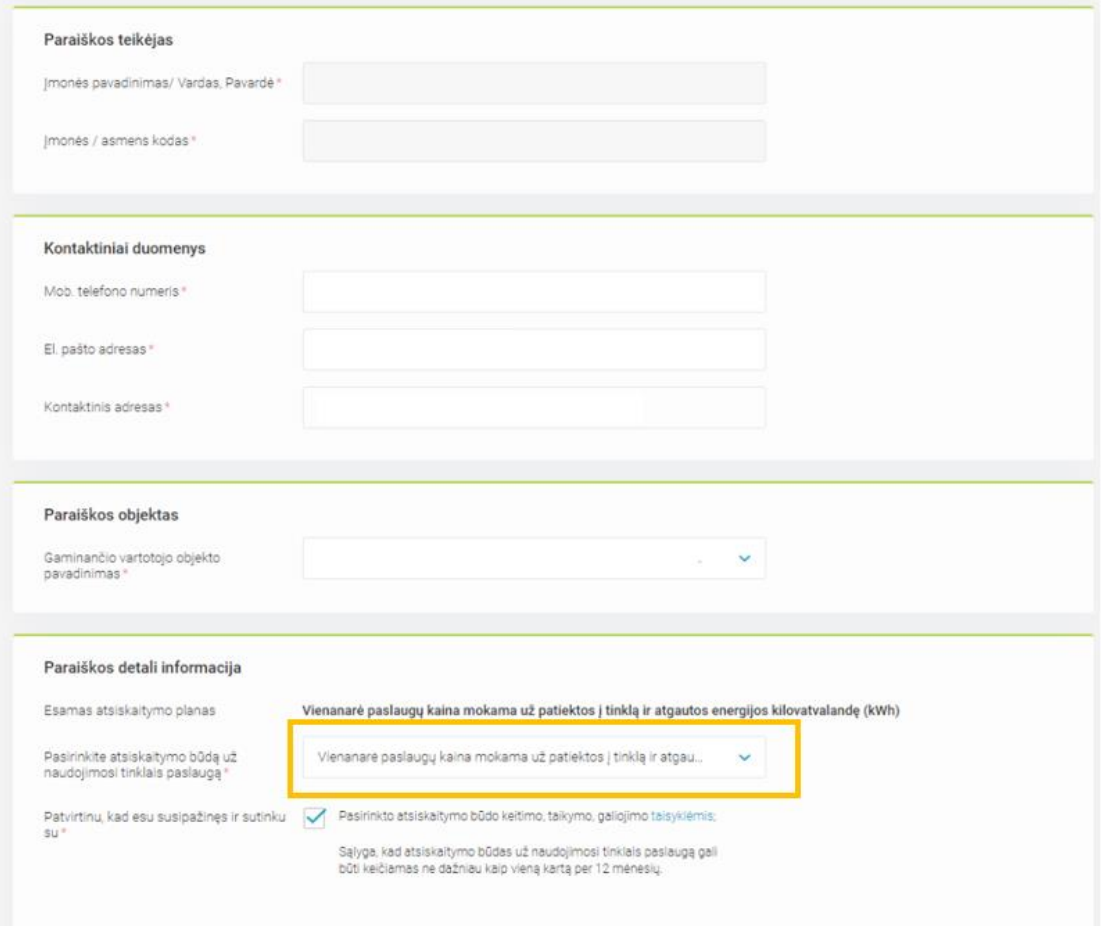

**7. Išsiuntus prašymą, savitarnos lange pamatysite sėkmės pranešimą – štai ir viskas!**

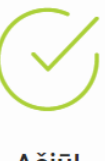